# Latitude Rugged DisplayPort Desk Dock ユーザーズガイド

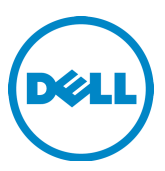

### メモ、注意、警告

■ メモ: コンピュータを使いやすくするための重要な情報を説明しています。

 注意:ハードウェアの損傷やデータの損失の可能性を示し、その危険を回避するための 方法を説明しています。

警告:物的損害、けが、または死亡の原因となる可能性があることを示しています。

認可モデル インファイル K13A 認可タイプ インファイル K13A002

#### © 2015-2016 Dell Inc. すべての著作権は Dell Inc. にあります。

Dell Inc. の書面による許可なく、本書を無断で複写、複製、転載することを固く禁じます。

本書に使用されている商標:Dell および DELL のロゴは Dell Inc. の商標です。本書では、商標およ び商標名の権利を主張する会社またはその製品を参照するため、上記に記載する以外の商標およ び商標名が使用される場合があります。Dell Inc. は自社以外の商標あるいは社名に対する所有権を 放棄します。

2016 - 03 Rev. A02

# 目次

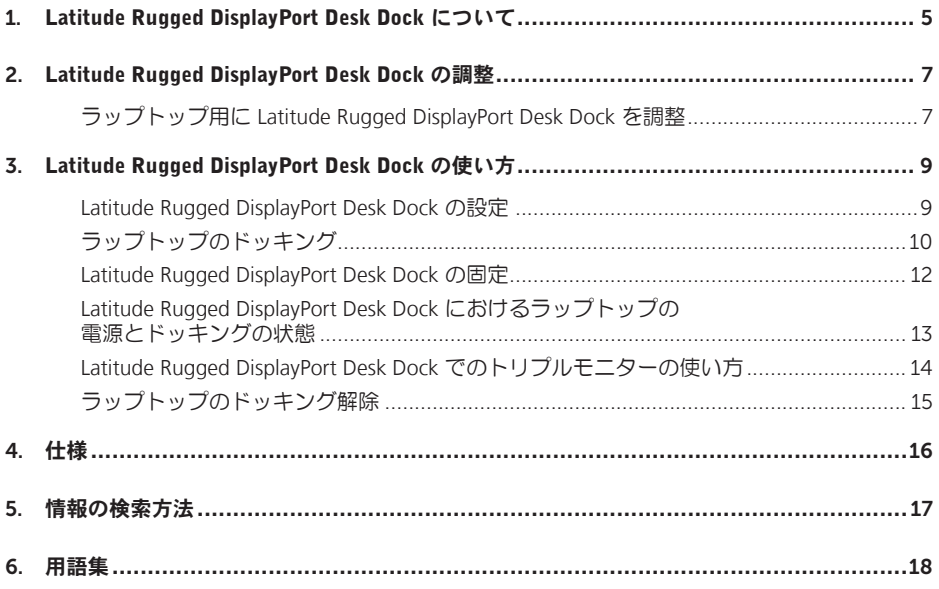

1

# <span id="page-4-0"></span>Latitude Rugged DisplayPort Desk Dock について

Latitude Rugged DisplayPort Desk Dock のドッキングデバイスはラップトップコンピュータの Dell Rugged シリーズをサポートしていますが、以前のシリーズのラップトップコンピュータと 互換性はありません。

Latitude Rugged DisplayPort Desk Dock を使うと、次のような外付けデバイスにラップトップコン ピュータを接続できます。

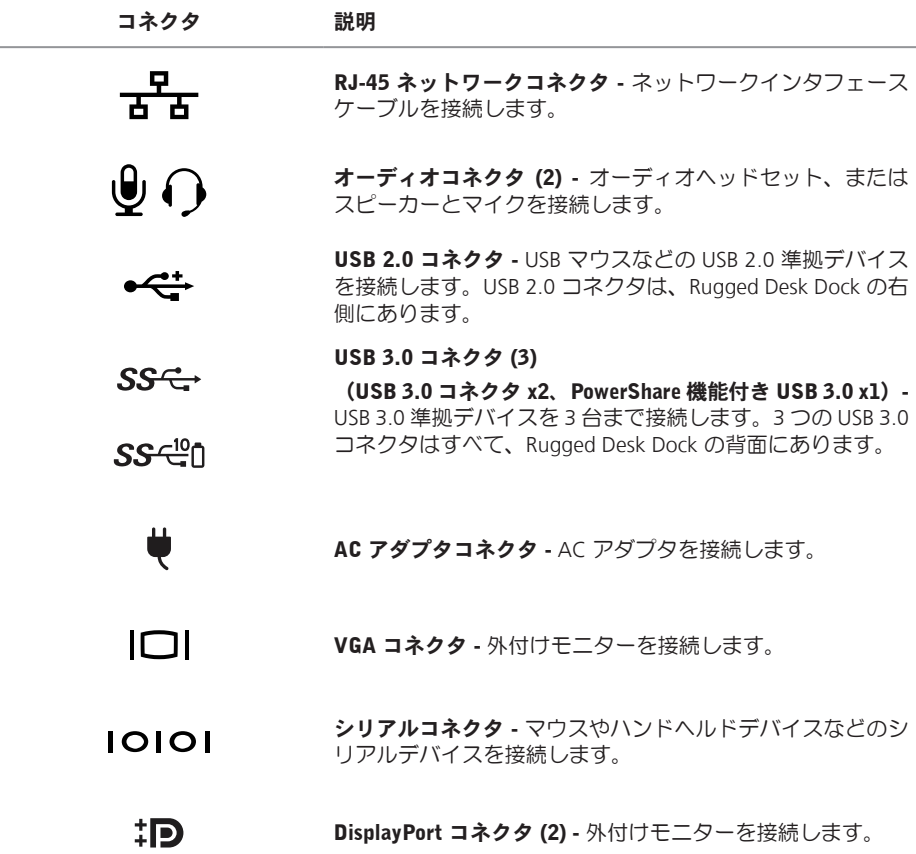

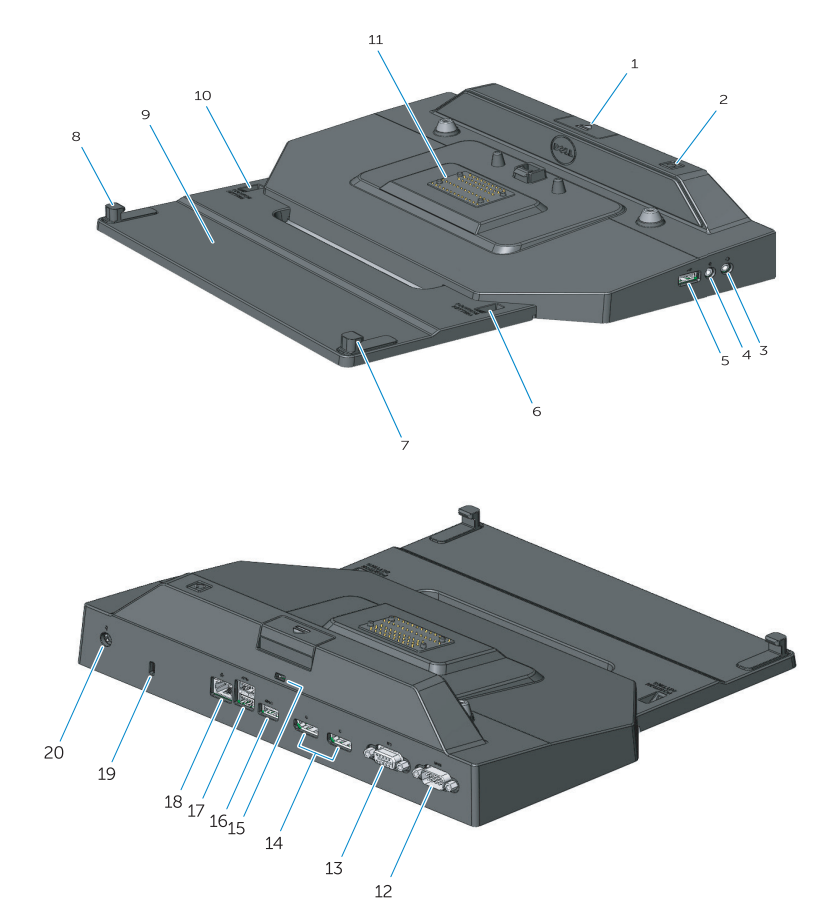

- 1. 取り出しボタン
- 2. 電源ボタン
- 3. オーディオコネクタ
- 4. マイクコネクタ
- 5. USB 2.0 コネクタ
- 6. 位置設定インジケータ
- 7. フロントフック
- 8. フロントフック
- 9. フロントフックトレイ
- 10. 位置設定インジケータ
- 11. ドッキングコネクタ
- 12. シリアルコネクタ
- 13. VGA コネクタ
- 14. DisplayPort コネクタ (2)
- 15. セキュリティケーブルスロット
- 16. PowerShare 機能付き USB 3.0 コネクタ
- 17. USB 3.0 コネクタ (2)
- 18. ネットワークコネクタ
- 19. セキュリティケーブルスロット
- 20. AC アダプタコネクタ

2

# <span id="page-6-1"></span><span id="page-6-0"></span>Latitude Rugged DisplayPort Desk Dock の調整

 注意:Latitude Rugged DisplayPort Desk Dock がお使いのラップトップの正確な位置に調 整されていない場合、ラップトップあるいは Latitude Rugged DisplayPort Desk Dock が損 傷することがあります。

### ラップトップ用に Latitude Rugged DisplayPort Desk Dock を調整

1 お使いのラップトップに合う文字 (A, B, C, D, E) を決めます。

A: Latitude 12 Rugged Extreme B:今後のモデル C: Latitude 14 Rugged D:今後のモデル E: Latitude 14 Rugged Extreme

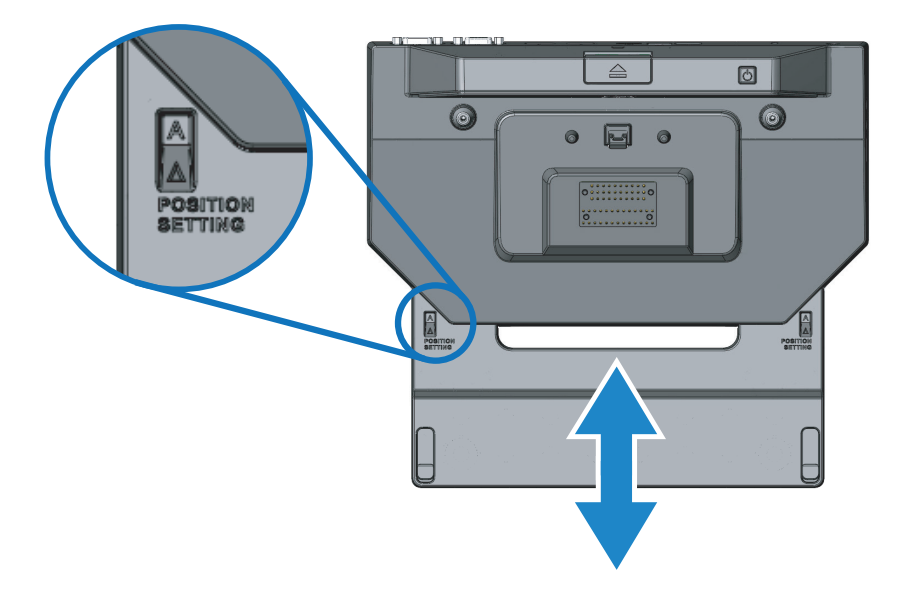

- 2 Latitude Rugged DisplayPort Desk Dock をデスクトップに押し付けて、両方の位置設定インジ ケータウィンドウに正しい文字表示が見えるまで、中央の開口部からフロントフックトレイを 引き出します。
- メモ:位置設定間の抵抗を超える力を加える必要があります。好きな設定位置を 過ぎてしまった場合は、フロントフックトレイを反対方向にスライドさせます。

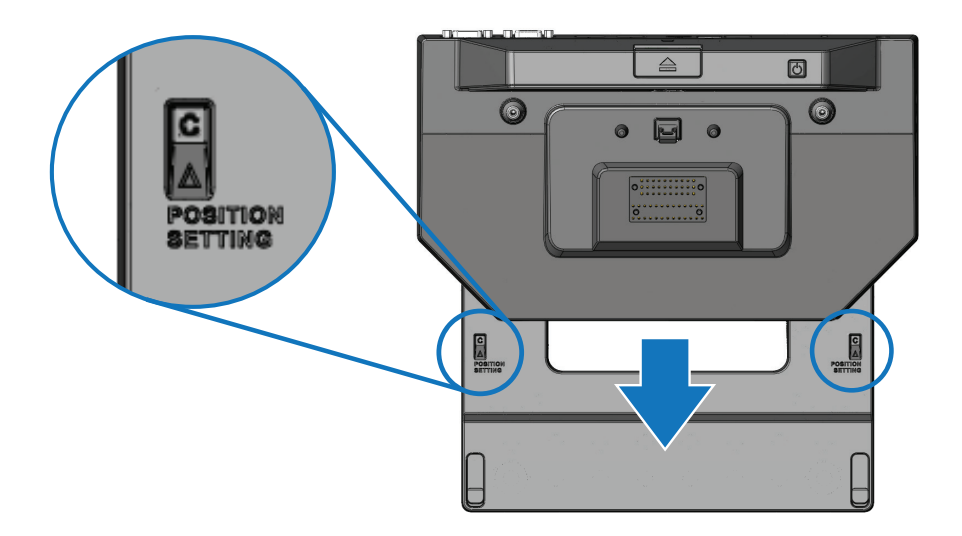

# <span id="page-8-1"></span><span id="page-8-0"></span>Latitude Rugged DisplayPort Desk Dock の使い方

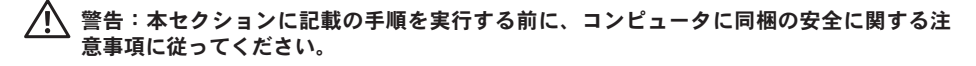

### Latitude Rugged DisplayPort Desk Dock の設定

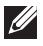

■■ メモ:外付けデバイスのケーブルコネクタ に蝶ネジが付いている場合は、このネ ジを締めて確実に接続されるようにします。

- 1 周辺機器のケーブルを Latitude Rugged DisplayPort Desk Dock の該当するコネクタに接続し ます。
- 2 外部ディスプレイなどの外付けデバイスをコンセントに接続します。

外付けモニターを Latitude Rugged DisplayPort Desk Dock に接続する場合は、<Fn><F8> を 1 回あ るいは複数回押して、画面イメージの表示場所を切り替える必要がある場合があります。ラップ トップカバーが閉じている場合は、接続されている外付けキーボードで <Scroll Lck><F8> を押し て、イメージを切り替えます。

### 初めてドッキングを行う前に

ラップトップを Latitude Rugged DisplayPort Desk Dock に接続する前に、次のことを確認します。

- 1 Rugged Desk Dock がお使いのラップトップ用に調整されていることを確認します (「[Latitude Rugged DisplayPort Desk Dock](#page-6-1) の調整」ページの 7 参照)。
- 2 ラップトップが Latitude Rugged DisplayPort Desk Dock に接続(ドッキング)されていないこ とを確認します。
- 3 ラップトップの雷源を入れます。
- 4 ラップトップのオペレーティングシステムのセットアッププロセスが完了していることを 確認します。
- 5 ラップトップをドッキングする前に、ラップトップのバッテリが取り付けられていることを 確認します。

### <span id="page-9-0"></span>ラップトップのドッキング

 注意:Latitude Rugged DisplayPort Desk Dock に付属の Dell AC アダプタを必ず使用してく ださい。他の市販の AC アダプタを使用すると、Latitude Rugged DisplayPort Desk Dock あ るいはラップトップに損傷を与える場合があります。

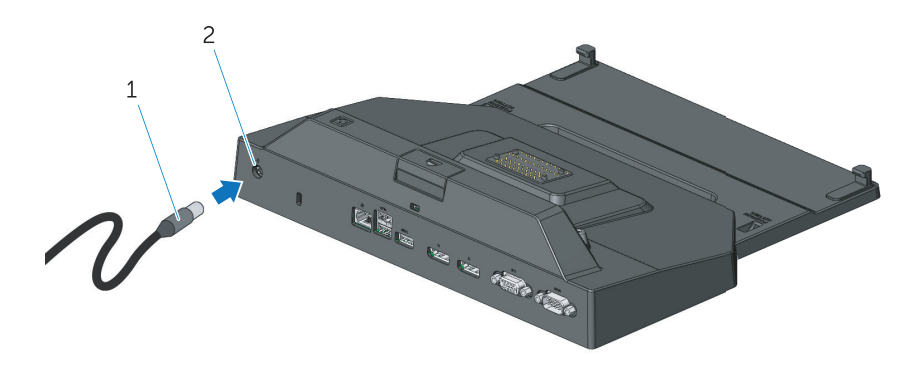

1. AC アダプタケーブル 2. AC アダプタコネクタ

- 1 [「初めてドッキングを行う前に」ページの](#page-8-1)9の手順に従ってください。
- 2 ラップトップを Latitude Rugged DisplayPort Desk Dock にドッキングした際に完全に支えられ るように、前面に十分な平らなスペースを確保して Latitude Rugged DisplayPort Desk Dock を 設置します。
- メモ:電源のオン/オフに関わらず、ラップトップのドッキングを行うことができ ます。
	- 3 ラップトップの背面を持ち上げて、フロントフックをラップトップケースの該当する窪みに あわせて、ラップトップの正面を Latitude Rugged DisplayPort Desk Dock に装着します。

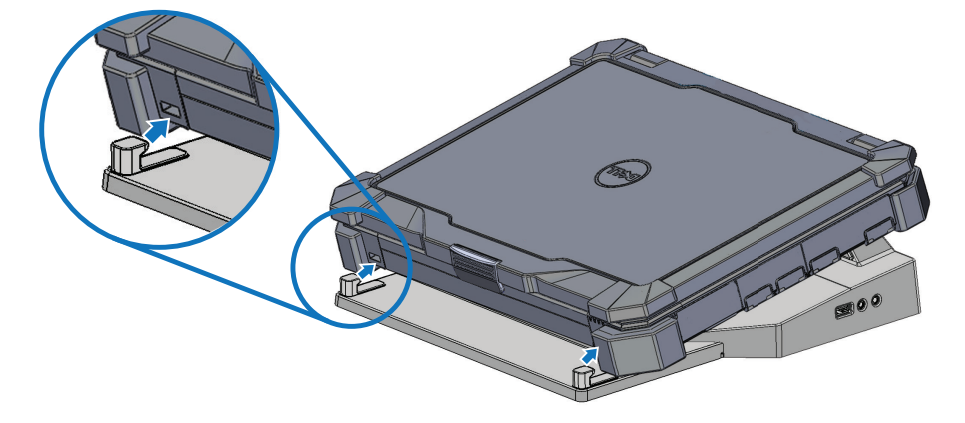

4 ラップトップの背面を押し下げて、ラップトップの背面中央部分を、カチッとドッキングコ ネクタの所定の位置に収まるまで、垂直に軽く押し込みます。

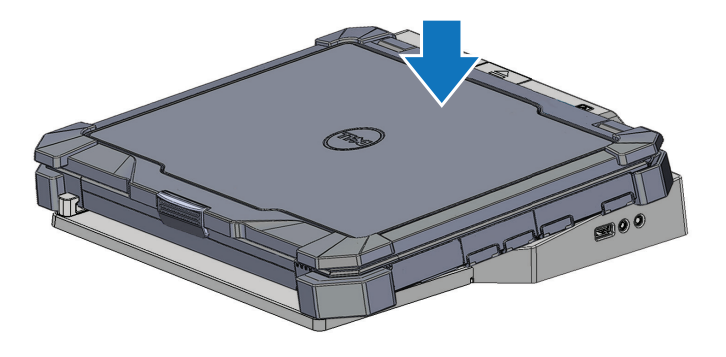

- 5 ラップトップにまだ電源が入っていない場合は、ラップトップか Rugged Desk Dock の電源 ボタンを押してオンにしてください。
- 6 ラップトップの電源が入らない、あるいは正しく起動しない場合は、ラップトップをアンド ックして、取り付けなおしてください。

### <span id="page-11-0"></span>Latitude Rugged DisplayPort Desk Dock の固定

通常、盗難防止デバイスには、金属ケーブルにロック装置とキーが付いています(dell.com で入手可能)。この種類の盗難防止デバイスの取り付け方法については、デバイスに付属のマニ ュアルを参照してください。

Latitude Rugged DisplayPort Desk Dock には次のセキュリティ機能があります。

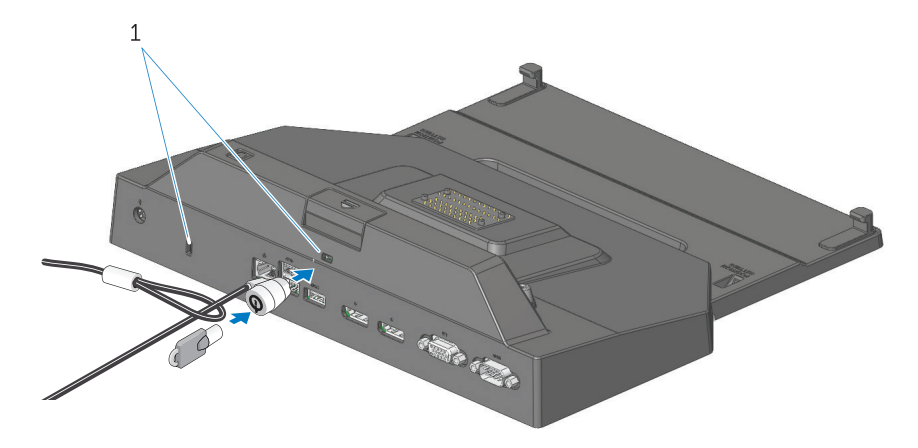

1. セキュリティケーブルスロット

セキュリティケーブルスロット - 盗難防止デバイスを Latitude Rugged DisplayPort Desk Dock に取 り付けてラップトップを Rugged Desk Dock に固定します。

Latitude Rugged Tablet Desk Dock には 2 つのセキュリティケーブルスロットが装備されており、 次の機能があります。

取り出しボタンの下のスロット:ラップトップの外れを防ぎますが、ラップトップをドッキング/ ドッキング解除するたびにセキュリティケーブルを取り外す必要があります。

富源ボタンに隣接するスロット:デスクドックやその他の周辺機器をオフィス環境に固定します が、ラップトップの外れは防げません。

### <span id="page-12-0"></span>Latitude Rugged DisplayPort Desk Dock におけるラップトップの 電源とドッキングの状態

Rugged Desk Dock の電源ボタンを使用して、ドッキングしたラップトップの電源のオン/オフを 行います。電源ボタンライトは、Latitude Rugged DisplayPort Desk Dock あるいはドッキングし たラップトップの電源状態を示します。取り出しボタンのドッキングライトは、Latitude Rugged DisplayPort Desk Dock およびラップトップの AC 電源とドッキングの状態を示します。

次の表では、ドッキング、電源、ラップトップのそれぞれの状態と、Latitude Rugged DisplayPort Desk Dock の電源ボタンとドッキングライトでの表示の方法について示しています。

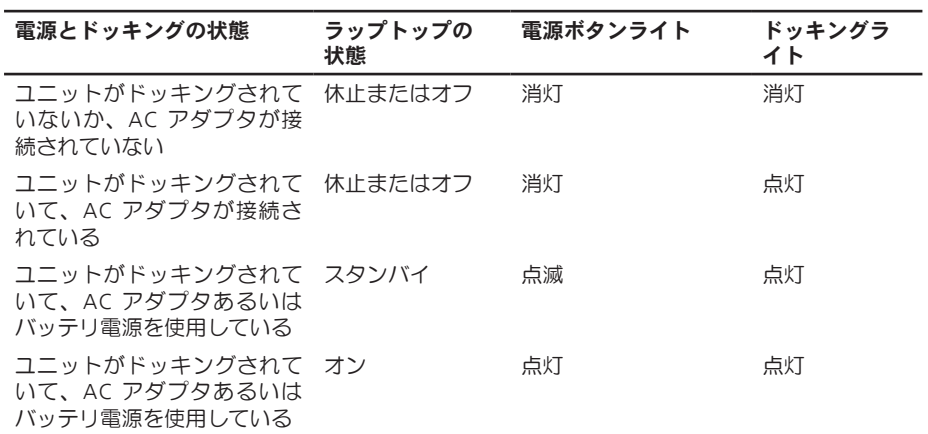

<span id="page-13-0"></span>Latitude Rugged DisplayPort Desk Dock でのトリプルモニターの 使い方

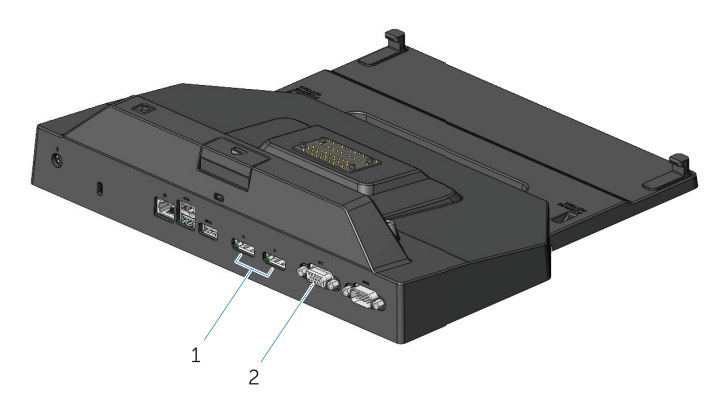

1. DisplayPort コネクタ (2) 2. VGA コネクタ

Latitude Rugged DisplayPort Desk Dock を使用して、トリプルモニターで表示できます。この機能を 有効にするには、DisplayPort 対応モニターを最大 2 台および VGA 対応モニターを 1 台 Latitude Rugged DisplayPort Desk Dock に接続します。1~3 台のディスプレイの組み合わせは、Latitude Rugged DisplayPort Desk Dock で利用可能な画像表示コネクタの組み合わせで使用できます。

**メモ:** Latitude Tablet Rugged Desk Dock は同時に最大 3 台の外付けディスプレイ (ラップトップは閉じた状態)と、最大 2 台の外付けディスプレイ(ラップトッ プは開いた状態)をサポートできます。

### <span id="page-14-0"></span>ラップトップのドッキング解除

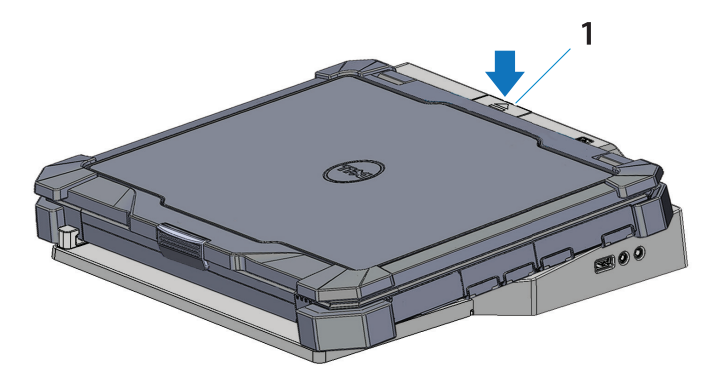

1. 取り出しボタン

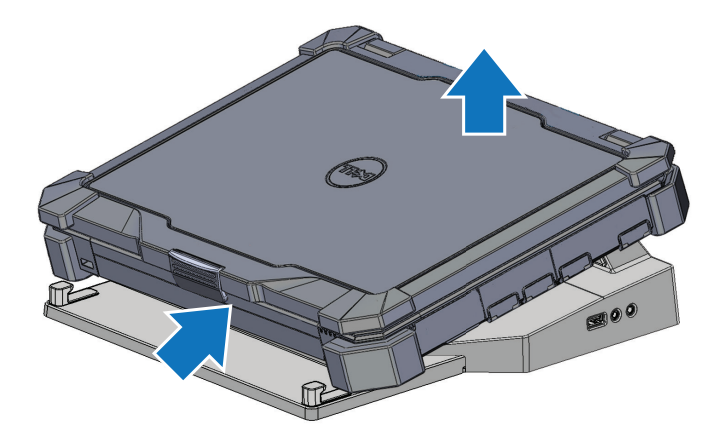

取り出しボタンを押して、Latitude Rugged DisplayPort Desk Dock から ラップトップをドッキング解除し、ラップトップの後ろ部分を持ち上 げ、Latitude Rugged DisplayPort Desk Dock のフロントフックから取り 外します。

4

# <span id="page-15-0"></span>仕様

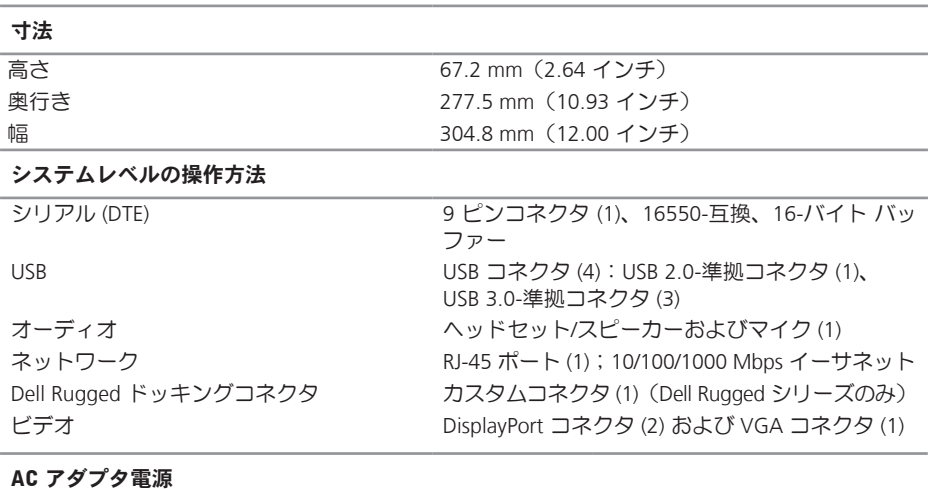

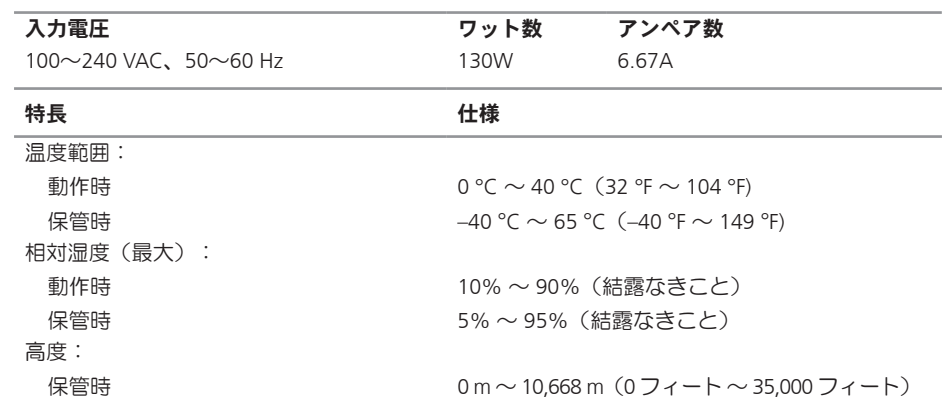

# <span id="page-16-0"></span>情報の検索方法

#### マニュアル アンドライバ こうしょう 目次 いんじょう しょうかん

安全性、規制、保証、およびサポートマニュアル

この種の情報は、ご使用のコンピュータに同梱され ています。規制に関する情報の詳細については、 www.dell.com の www.dell.com/regulatory\_compliance にあるRegulatory Compliance (法規制の遵守) ホ ームページを参照してください。

- 保証に関する情報
- 安全にお使いいただくために
- 認可機関の情報
- 快適な使い方
- エンドユーザーライセンス契約

# <span id="page-17-0"></span>用語集

#### A

AC — alternating current(交流)—コンピュータの AC アダプタ電源ケーブルをコンセントに差し 込むと供給される電気の様式です。

#### D

DisplayPort – デジタルディスプレイに使用される VESA (ビデオ機器標準化機構) のインタフェ ース標準です。

docking device (ドッキングデバイス) — ラップトップとデスクトップワークスペースに適応させ るため、ポート レプリケーション、ケーブル管理、およびセキュリティ管理を提供します。

#### I

I/O — input/output(入出力) — コンピュータにデータを入力したり、コンピュータからデータを 出力したりする動作またはデバイスです。キーボードや、プリンタは I/O デバイスです。

#### S

serial connector (シリアルコネクタ) – 接続されたデバイスが一度に 1 ビットずつデータを送信 する I/O ポートであり、COM(通信)ポートとして認識されています。

U

USB — ユニバーサル シリアル バス — USB 互換キーボード、マウス、ジョイスティック、スキャ ナー、スピーカー、プリンタ、ブロードバンドデバイス(DSL およびケーブルモデム)、イメー ジングデバイス、またはストレージデバイスなどの低速デバイス用ハードウェアインタフェース です。コンピュータの 4 ピンソケットかコンピュータに接続されたマルチポートハブに直接デバ イスを接続します。USB デバイスは、コンピュータの電源が入っていても接続したり取り外すこ とができます。また、デージーチェーン型に接続することもできます。